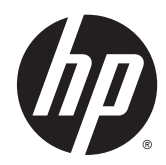

# 硬件参考指南

HP EliteDesk 800 G1 迷你台式机 HP EliteDesk 705 G1 迷你台式机 HP ProDesk 600 G1 迷你台式机 HP ProDesk 400 G1 迷你台式机

© Copyright 2014 Hewlett-Packard Development Company, L.P.

Microsoft 和 Windows 是 Microsoft 公司 集团在美国的注册商标。

本文档中包含的信息如有变更,恕不另 行通知。HP 产品与服务的仅有保修已 在这些产品与服务随附的书面保修声明 中阐明。本网站中的任何信息均不应被 视为构成额外保修。HP 不为本网站中 包含的技术或编辑错误或者疏忽承担责 任。

第 4 版: 2014 年 12 月

第 3 版: 2014 年 11 月

第 2 版: 2014 年 5 月

第 1 版: 2014 年 3 月

文档编号:756961-AA4

#### 产品通知

本指南介绍大多数型号共有的功能。您 的计算机上可能未提供某些功能。

Windows 8 的所有版本并非提供所有功 能。该电脑可能需要升级的和/或单独 购买的硬件、驱动程序和/或软件来充分 利用 Windows 8 的功能。有关详细信 息,请参见 <http://www.microsoft.com>。

该电脑可能需要升级的和/或单独购买 的硬件和/或 DVD 驱动器来安装 Windows 7 软件并充分利用其功能。有 关详细信息,请参见 [http://windows.microsoft.com/en-us/](http://windows.microsoft.com/en-us/windows7/get-know-windows-7)

[windows7/get-know-windows-7](http://windows.microsoft.com/en-us/windows7/get-know-windows-7)。

#### 软件条款

如果安装、复制、下载或以其他方式使 用此笔记本计算机上预安装的任何软件 产品,即表明您同意受 HP 最终用户许可 协议 (EULA) 条款的约束。如果您不接受 这些许可条款,唯一的补救办法是在 14 天内将全部产品(硬件和软件)原封不 动地退回购买处,并依据购买处的退款 政策获得退款。

如需详细信息或要求获得笔记本计算机 全额退款,请与本地销售点(经销商) 联系。

### 关于本手册

本指南提供了有关升级 HP 迷你台式机商用 PC 的基本信息。

警告!以这种方式出现的文字表示如果不按照指示操作,可能会造成人身伤害或带来生命危险。

入 注意:以这种方式出现的文字表示如果不按照指示操作,可能会损坏设备或丢失信息。

 $\stackrel{\leftrightarrow}{\boxtimes}$ 注:以这种方式出现的文字提供重要的补充信息。

#### iv 关于本手册

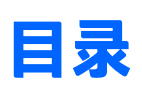

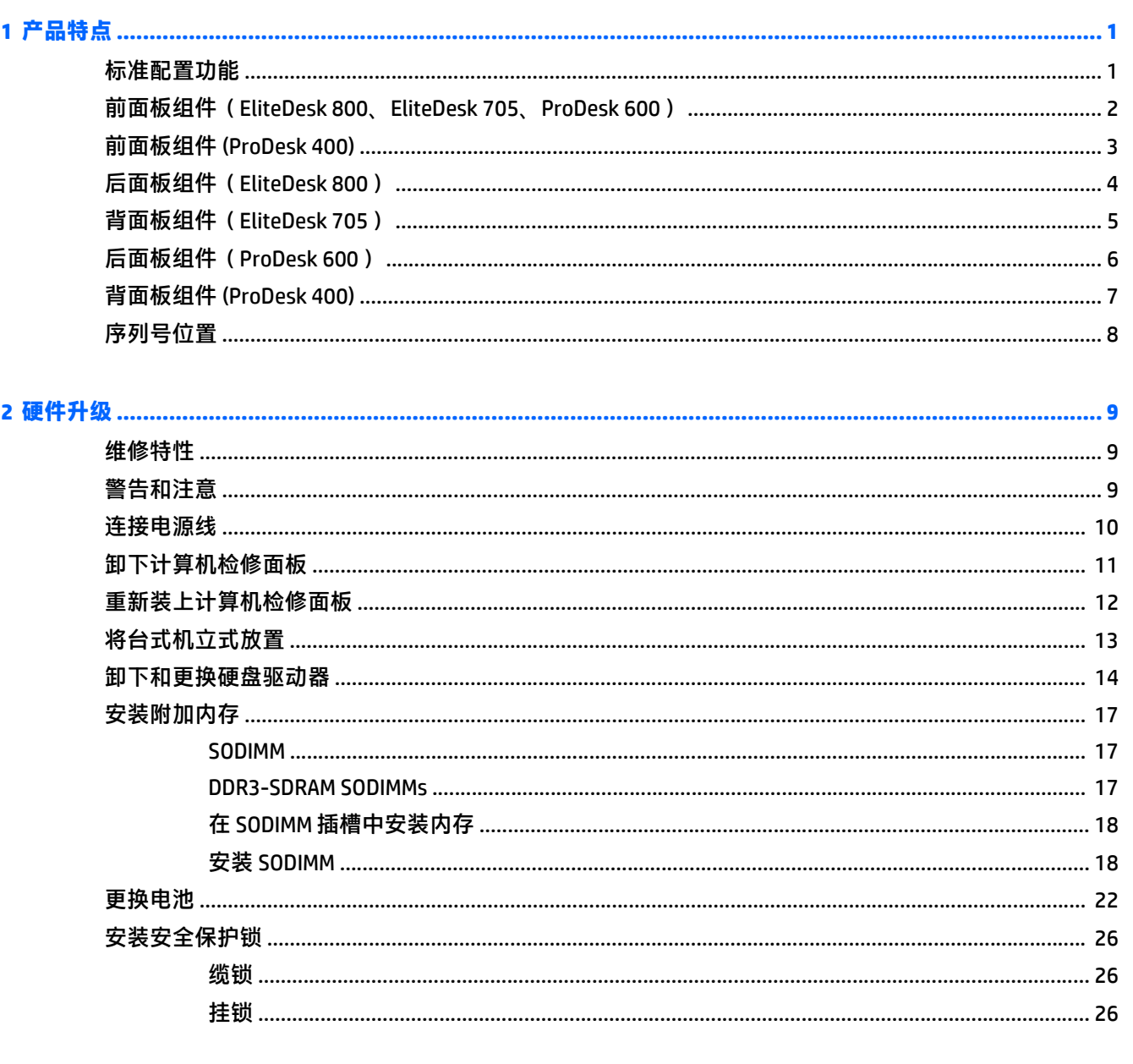

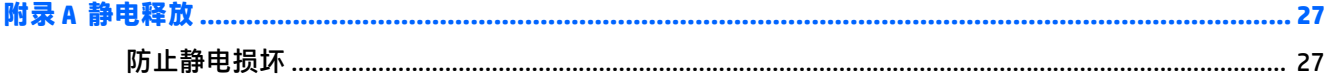

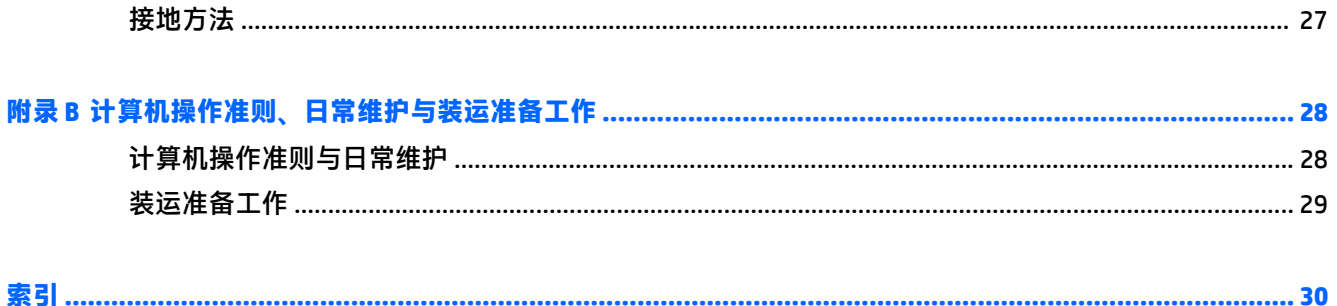

# <span id="page-6-0"></span>**1** 产品特点

## 标准配置功能

其功能因机型而异。要得到计算机所安装硬件和软件的完整列表,请运行诊断实用程序(仅某些计算机 机型附带该程序)。

 $\overleftrightarrow{\mathbb{B}}$  <mark>注</mark>: 这款计算机可以立式放置或水平放置使用。立式底座需另外购买。

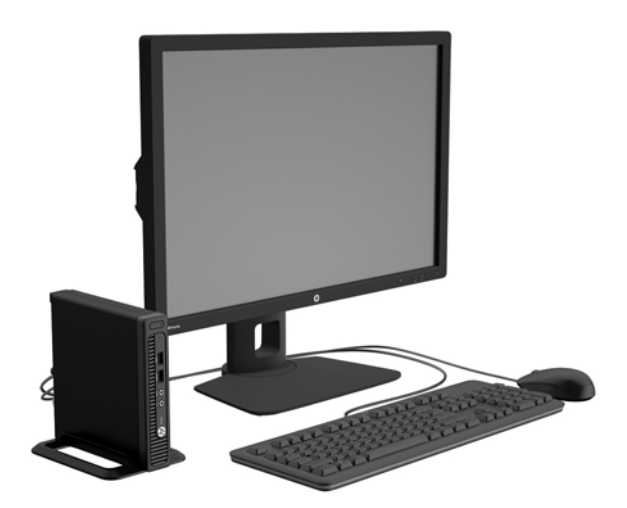

### <span id="page-7-0"></span>前面板组件(**EliteDesk 800**、**EliteDesk 705**、**ProDesk 600**)

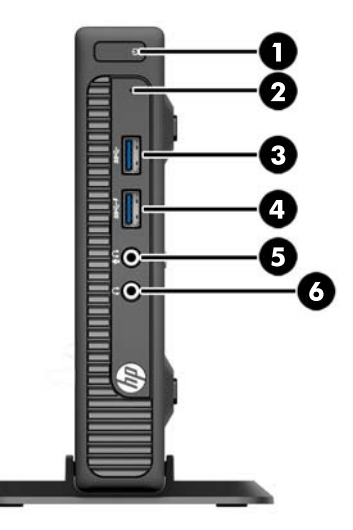

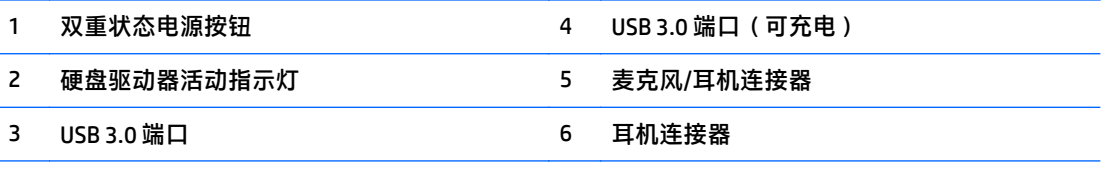

<mark>注</mark>: USB 3.0 可充电端口还提供了可以给设备充电的电流, 如智能手机。只要将电源线插入到机箱上即可 进行充电,即使系统已关闭。

注:将设备插入麦克风/耳机接口时,会弹出一个对话框,询问您要将该接口用于麦克风线路输入设备, 还是用于耳机。您可以随时双击 Windows 任务栏中的 Audio Manager 图标以重新配置该接口。

<mark>注</mark>:接通电源时,开机指示灯一般呈白色。如果指示灯呈红色闪烁,则计算机出现了问题,它会显示一 个诊断代码。有关代码的含义,请参阅《维修服务指南》。

# <span id="page-8-0"></span>前面板组件 **(ProDesk 400)**

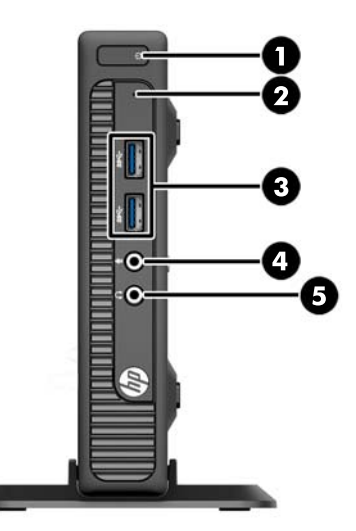

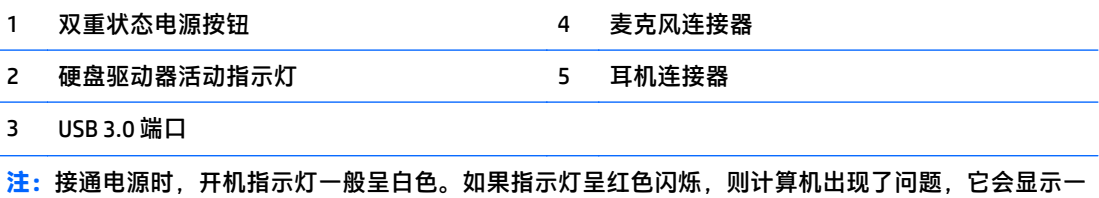

个诊断代码。有关代码的含义,请参阅《维修服务指南》。

# <span id="page-9-0"></span>后面板组件(**EliteDesk 800**)

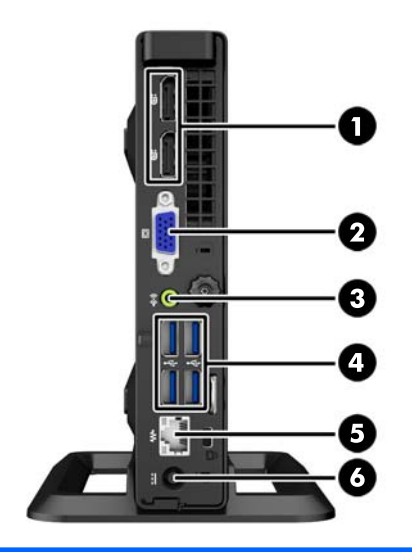

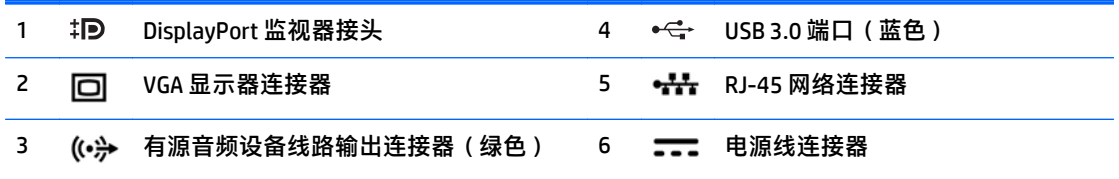

# <span id="page-10-0"></span>背面板组件(**EliteDesk 705**)

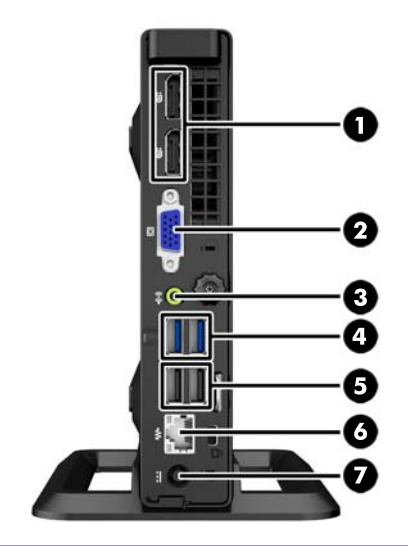

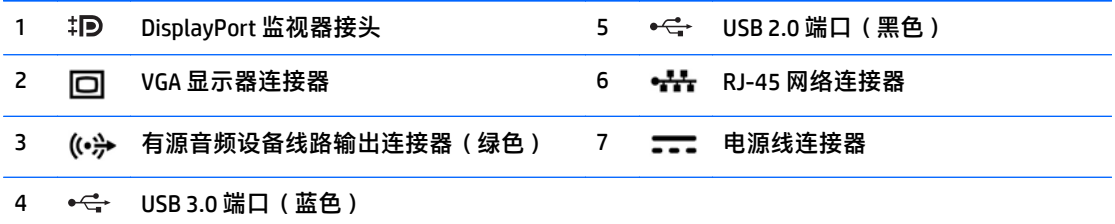

# <span id="page-11-0"></span>后面板组件(**ProDesk 600**)

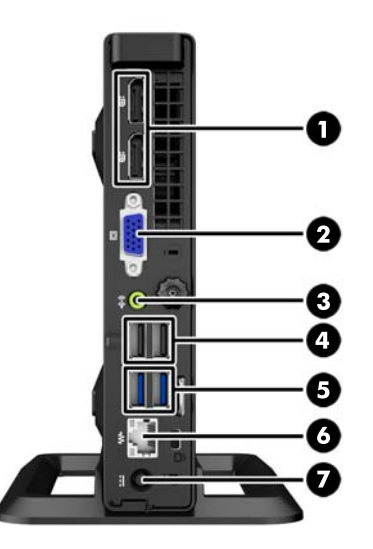

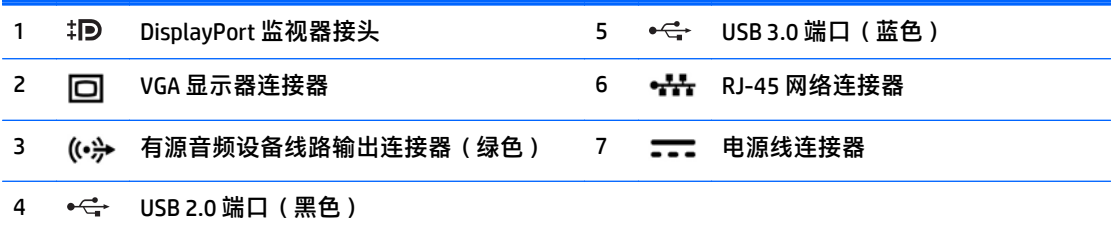

# <span id="page-12-0"></span>背面板组件 **(ProDesk 400)**

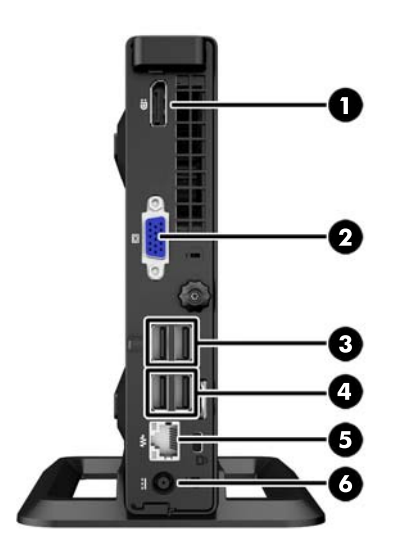

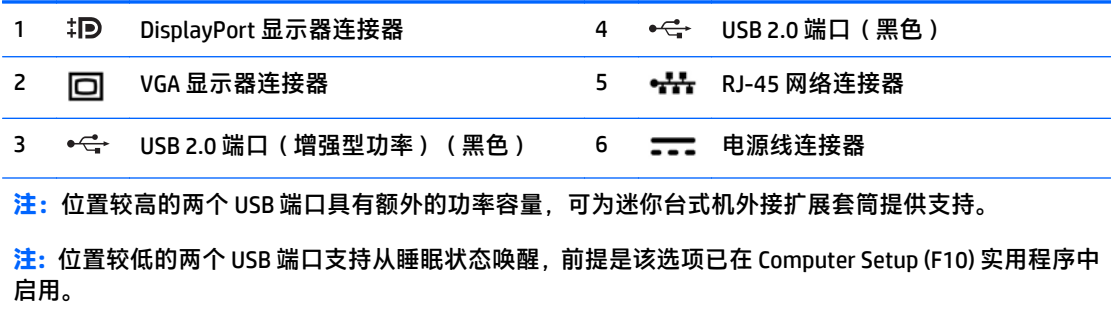

<span id="page-13-0"></span>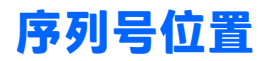

每台计算机都有一个唯一的序列号和产品 ID 号,它们位于计算机的外部。向客户服务部门寻求帮助时, 应提供这些号码。

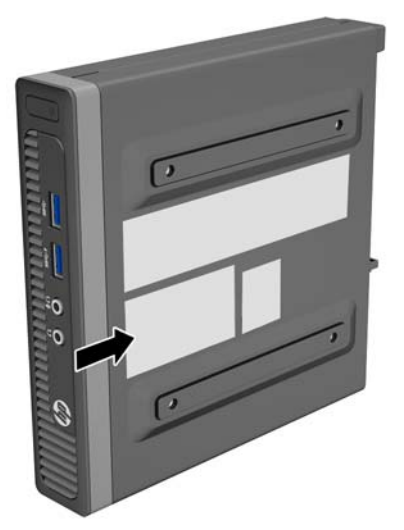

# <span id="page-14-0"></span>**2** 硬件升级

### 维修特性

本计算机具有便于进行升级和维护的特性。本章中介绍的大多数安装步骤都不需要使用任何工具。

### 警告和注意

在进行升级之前,请务必认真阅读本指南中所有相应的说明、注意和警告。

警告!为减少电击、灼热表面或火灾造成人身伤害的危险,请执行以下操作:

从墙上电源插座中拔出电源线插头,然后等到系统内部组件冷却后再去触摸相应的组件。

请勿将电信或电话连接器插入网络接口控制器 (NIC) 插口。

不要禁用电源线接地插头。接地插头是一项重要的安全保护措施。

请将电源线插入到始终容易接触到的接地(连接到地面)电源插座。

为降低受到严重伤害的危险,请阅读《安全与舒适操作指南》。其中详细介绍了电脑用户应注意的工作 台摆放规则、操作电脑的姿式、良好的健康与工作习惯,并提供了重要的电气和机械方面的安全信息。 该指南可以从 <http://www.hp.com/ergo> 网站上获取。

人 警告! 内有带电部件与活动部件。

在拆卸设备外壳之前,请先断开设备电源。

重新接通设备电源之前,请装回并固定好外壳。

入 注意:静电可能会损坏计算机或可选设备的电子组件。在开始以下步骤之前,请确保先触摸接地的金属 物体以释放静电。有关详细信息,请参阅<u>第 27 页的静电释放</u>。

在计算机接通交流电源后,主板始终带电。打开计算机外壳之前,必须先断开电源线插头与电源的连 接,以防止对内部组件造成损坏。

### <span id="page-15-0"></span>连接电源线

在连接电源时,一定要按照以下步骤进行操作,以确保没有将电源线从计算机中拔出。

- . 将电源线的插孔一端插入电源适配器 (1)。
- . 将电源线的另一端连接到电源插座上 (2)。
- . 将电源线的圆形一端连接到计算机背面的电源接口上 (3)。
- . 将电源线穿过固定夹,以防止电源线与计算机断开连接 (4)。
- . 使用提供的束带捆扎多余的电源线 (5)。

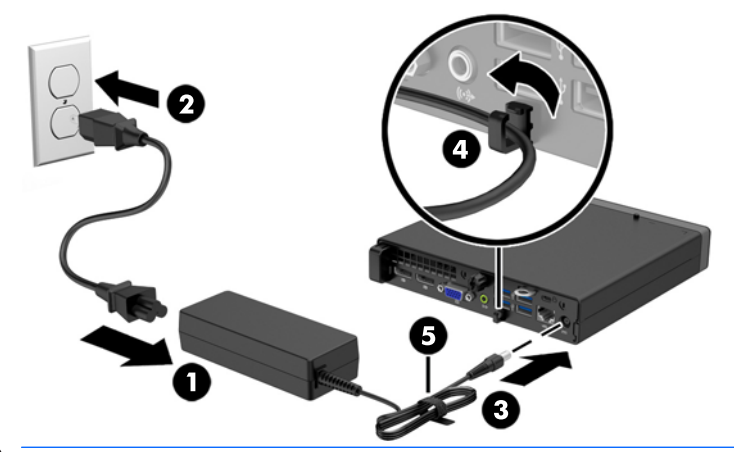

注意:如果未使用固定夹固定电源线,则可能会造成电源线断开连接并丢失数据。

## <span id="page-16-0"></span>卸下计算机检修面板

要访问内部组件,您必须卸下检修面板:

- **1**. 卸下/取出禁止打开电脑的所有安全装置。
- 2. 从计算机中取出所有可移动介质,如 USB 闪存驱动器。
- **3**. 通过操作系统正常关闭电脑,然后关闭所有外接设备。
- **4**. 从电源插座中拔出电源线插头,并断开所有外接设备的连接。
- △ 注意:无论是否处于开机状态,只要将系统连接到通电的交流电源插座,系统板始终会带有电压。 必须断开电源线才能避免对电脑的内部组件造成损坏。
- 5. 如果计算机放在底座上,则从底座上卸下计算机,并将计算机放倒。
- **6**. 拧松计算机背面的指旋螺钉 (1),然后向计算机前方向滑动检修面板并将其向上提离计算机 (2)。

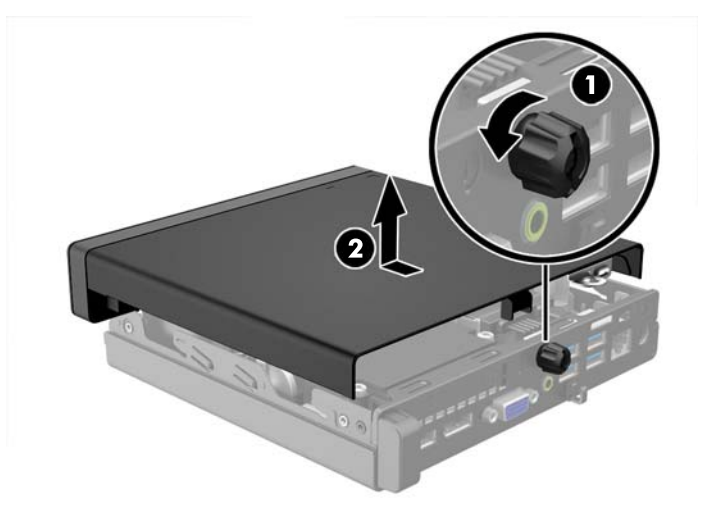

# <span id="page-17-0"></span>重新装上计算机检修面板

将面板放在计算机上并向后滑动 (1),然后拧紧指旋螺钉 (2) 将面板固定到位。

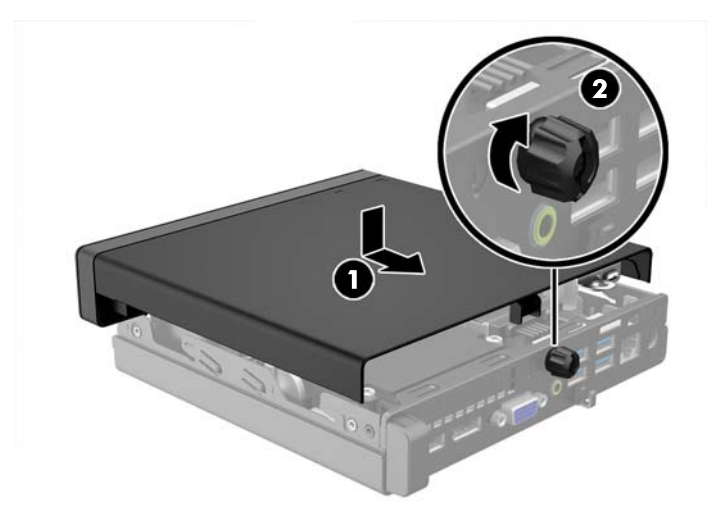

<span id="page-18-0"></span>将台式机立式放置

可以使用从 HP 购买的立式底座选件, 以立式机配置使用计算机。

- **1**. 卸下/解除防止打开计算机机盖的所有安全保护装置。
- 2. 从计算机中取出所有可移动介质, 如 USB 闪存驱动器。
- **3**. 通过操作系统正常关闭计算机,然后关闭所有外接设备。
- **4**. 从电源插座中拔出电源线插头,并断开所有外接设备。
- $\bigtriangleup$ 注意:无论是否处于开机状态,只要将系统连接到有电的交流电源插座,主板始终会带有电压。必 须断开电源线才能避免对计算机的内部组件造成损坏。
- **5**. 将计算机右侧朝上放在底座选件上。

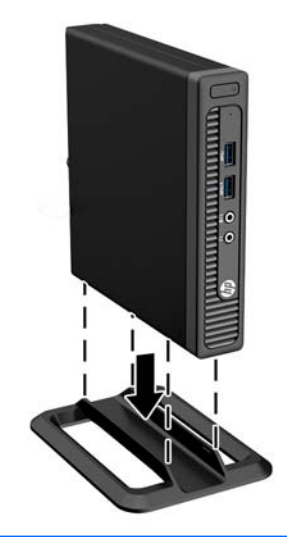

- $\overline{\mathbb{B}}$  2 . 为了使计算机在立式机配置下保持稳定, HP 建议您使用立式底座选件。
- **6**. 重新连接电源线和所有外接设备,然后打开计算机。

 $\overline{\mathbb{B}}$  注:请确保在计算机周围至少留出 10.2 厘米(4 英寸)的空间,并且没有障碍物。

**7**. 锁定所有在拆卸检修面板时解除的安全保护装置。

## <span id="page-19-0"></span>卸下和更换硬盘驱动器

 $\tilde{\boxdot}$  注:在卸下旧硬盘驱动器之前,务必先对其中的数据进行备份,以便将数据移到新硬盘驱动器中。

- **1**. 卸下/取出禁止打开电脑的所有安全装置。
- 2. 从计算机中取出所有可移动介质, 如 USB 闪存驱动器。
- **3**. 通过操作系统正常关闭电脑,然后关闭所有外接设备。
- **4**. 从电源插座中拔出电源线插头,并断开所有外接设备的连接。

△ 注意:无论是否处于开机状态,只要将系统连接到通电的交流电源插座,系统板始终会带有电压。 必须断开电源线才能避免对电脑的内部组件造成损坏。

- **5**. 如果计算机放在底座上,请将计算机从底座上卸下。
- **6**. 卸下计算机检修面板。
- **7**. 从硬盘驱动器背面拔出电源电缆 (1) 和数据电缆 (2)。

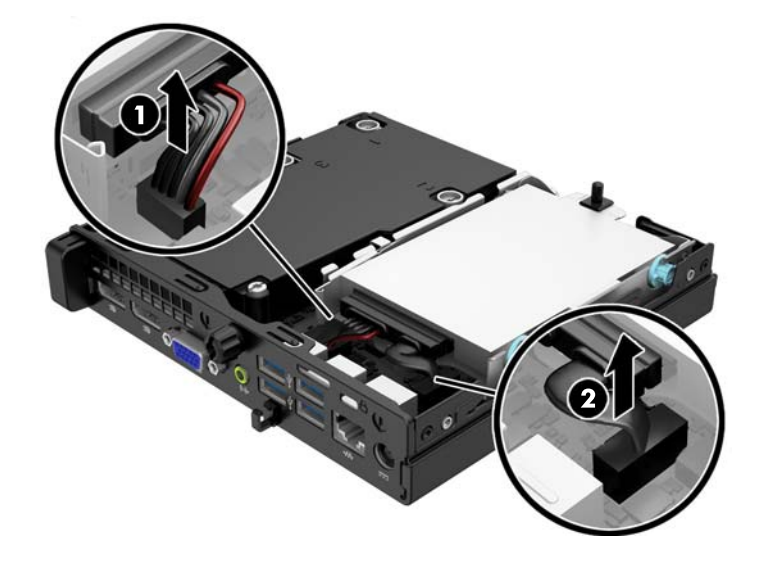

**8**. 将硬盘驱动器后端旁边的释放杆往外拉 (1)。拉出释放杆的同时,向后滑动驱动器直到滑不动为止, 然后将驱动器提出托架 (2)。

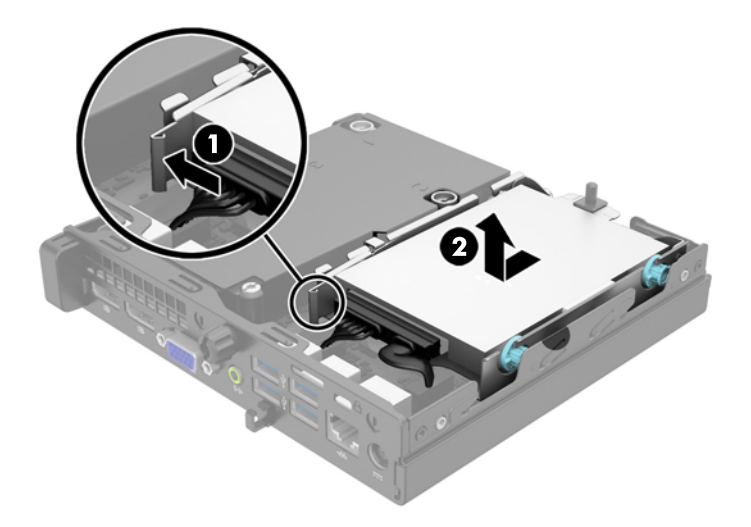

**9**. 要安装硬盘驱动器,您必须将旧硬盘驱动器上的银蓝色绝缘安装导向螺钉装到新硬盘驱动器上。

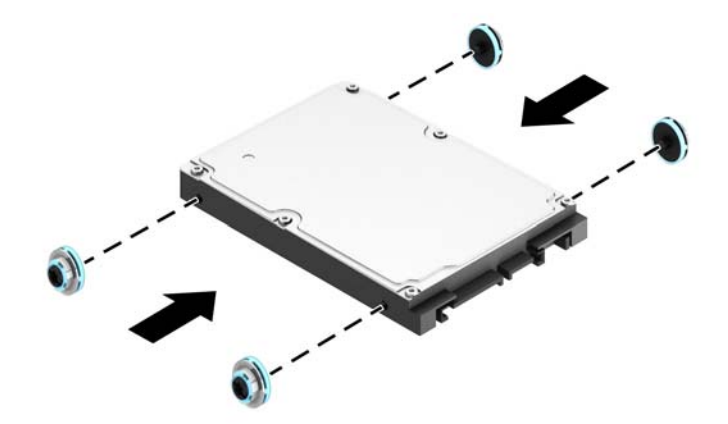

**10**. 将旧驱动器上的电缆连接到新驱动器上。

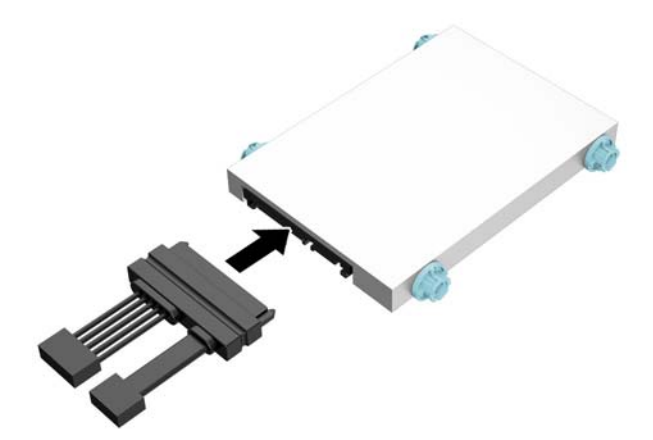

. 将导向螺钉对准机箱驱动器机架上的插槽,并向下按硬盘驱动器使其进入托架,然后向后滑动驱动 器直到滑不动且卡入到位为止。

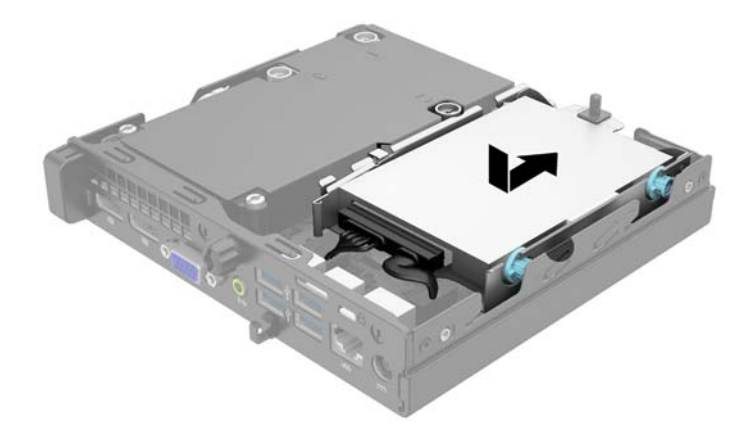

. 将硬盘驱动器的电源电缆 (1) 和数据电缆 (2) 连接到主板上。

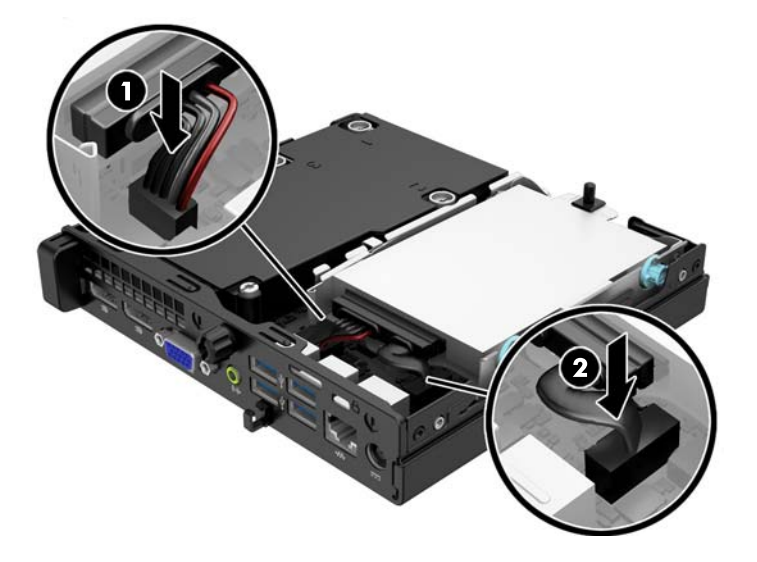

- . 重新装上检修面板。
- . 如果计算机原来放在底座上,请重新装上底座。
- . 重新连接计算机电源线,然后打开计算机。
- . 锁定所有在拆卸检修面板时解除的安全保护装置。

### <span id="page-22-0"></span>安装附加内存

随计算机提供的内存是一个双倍数据速率 3 同步动态随机存取内存 (DDR3-SDRAM) 小型双列直插式内存 模块 (SODIMM)。

#### **SODIMM**

主板上的内存插槽最多可以插入两个符合行业标准的 SODIMM。这些内存插槽中至少已预装了一个 SODIMM。要获得最大内存支持,最多可以在主板上安装 16 GB 内存。

#### **DDR3-SDRAM SODIMMs**

为了使系统正常运行,SODIMM 必须为:

- 行业标准的 204 针
- 符合无缓冲的非 ECC PC3-12800 DDR3-1600 MHz 标准
- 1.5 伏 DDR3-SDRAM SODIMMs

DDR3-SDRAM SODIMM 还必须:

- 支持 CAS 延迟 11 DDR3 1600 MHz (11-11-11 定时)
- 包含联合电子设备工程委员会 (JEDEC) 法定的规范

此外,计算机应支持:

- 512-Mbit、1-Gbit 和 2-Gbit 非 ECC 内存技术
- 单面或双面 SODIMM
- 由 x8 和 x16 部件构成的 SODIMM; 不支持由 x4 SDRAM 构成的 SODIMM

 $\overline{\mathbb{B}}$  注:如果安装了不支持的 SODIMM,系统将不能正常运行。

### <span id="page-23-0"></span>在 **SODIMM** 插槽中安装内存

主板上有两个 SODIMM 插槽,每个通道一个插槽。这两个插槽分别标记为 DIMM1 和 DIMM3。DIMM1 插槽 在内存通道 B 中运行。DIMM3 插槽在内存通道 A 中运行。

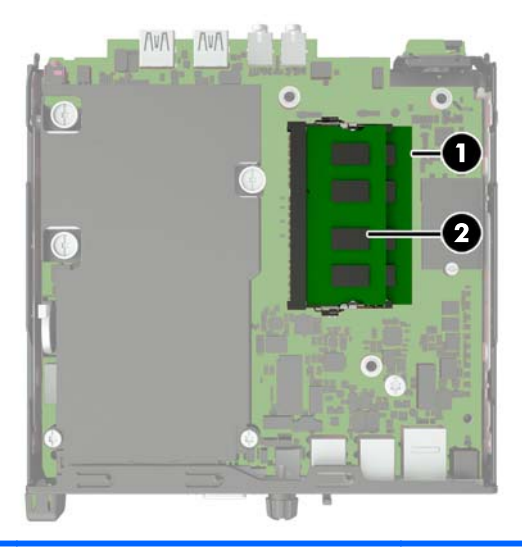

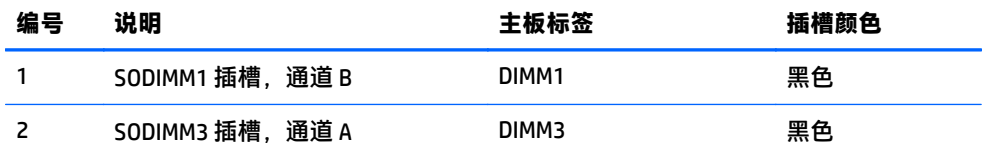

根据 SODIMM 的安装方式,系统将自动按单通道模式、双通道模式或柔性模式运行。

- 如果仅在一个通道中的 SODIMM 插槽中进行安装,则系统将在单通道模式下运行。
- 如果通道 A 中的 SODIMM 的内存容量与通道 B 中的 SODIMM 的内存容量相等,则系统将在性能更高 的双通道模式下运行。
- 如果通道 A 中的 SODIMM 的内存容量与通道 B 中的 SODIMM 的内存容量不相等,则系统将在柔性模 式下运行。在柔性模式下,安装了少量内存的通道表明内存总量分配给双通道,而其余数量的内存 分配给单通道。如果其中一个通道拥有的内存比另一个通道多,则将较大的内存容量分配给通道 A。
- 在任何模式下,最大运行速率均取决于系统中速率最低的 SODIMM。

#### 安装 **SODIMM**

<u>△ 注意:</u>在添加或卸下内存模块之前必须断开电源线,并等待大约 30 秒以使电量耗尽。无论电源是否加 电,只要计算机电源插头插入通电的交流电源插座,内存模块始终带有电压。在带电情况下添加或卸下 内存模块可能会对内存模块或主板造成不可修复的损坏。

内存模块插槽具有镀金接点。在升级内存时,请务必使用具有镀金接点的内存模块,以防止因不相容的 金属相互接触而造成的腐蚀和(或)氧化。

静电会损坏计算机或可选插卡的电子组件。在开始以下步骤之前,请确保先触摸接地的金属物体以释放 静电。有关更多信息,请参阅第 27 [页的静电释放。](#page-32-0)

取放内存模块时,请小心不要触及任何触点。否则,可能会损坏模块。

- **1**. 卸下/解除防止打开计算机机盖的所有安全保护装置。
- 2. 从计算机中取出所有可移动介质, 如 USB 闪存驱动器。
- **3**. 通过操作系统正常关闭计算机,然后关闭所有外接设备。
- **4**. 从电源插座中拔出电源线插头,并断开所有外接设备。
- $\triangle$ 注意:在添加或卸下内存模块之前必须断开电源线,并等待大约 30 秒以使电量耗尽。无论是否处 于开机状态,只要将计算机连接到有电的交流电源插座,内存模块始终会带电。在带电情况下添加 或卸下内存模块可能会对内存模块或主板造成不可修复的损坏。
- 5. 如果计算机放在底座上,则从底座上卸下计算机,并将计算机放倒。
- **6**. 卸下计算机检修面板。
- **7**. 从硬盘驱动器背面拔出电源电缆 (1) 和数据电缆 (2)。
- △ 警告! 为了减少由灼热表面造成人身伤害的危险, 请在内部系统组件散热后再去触摸。

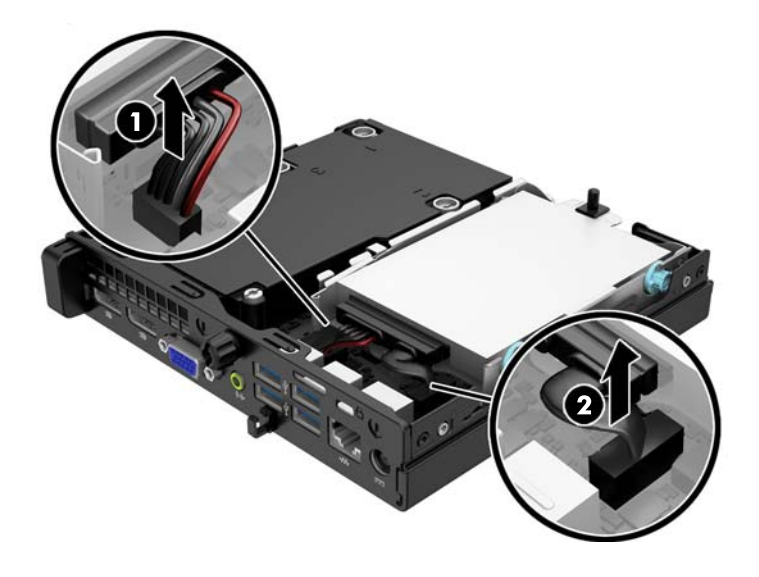

**8**. 将硬盘驱动器后端旁边的释放杆往外拉 (1)。拉出释放杆的同时,向后滑动驱动器直到滑不动为止, 然后将驱动器提出托架 (2)。

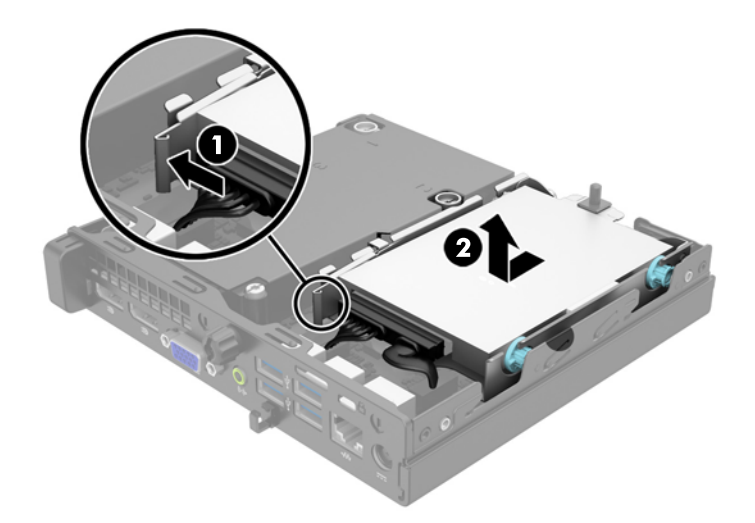

**9**. 如果要取出 SODIMM,请将 SODIMM 两侧的两个锁定器向外侧按 (1),然后将 SODIMM 从插槽中拔出 (2)。

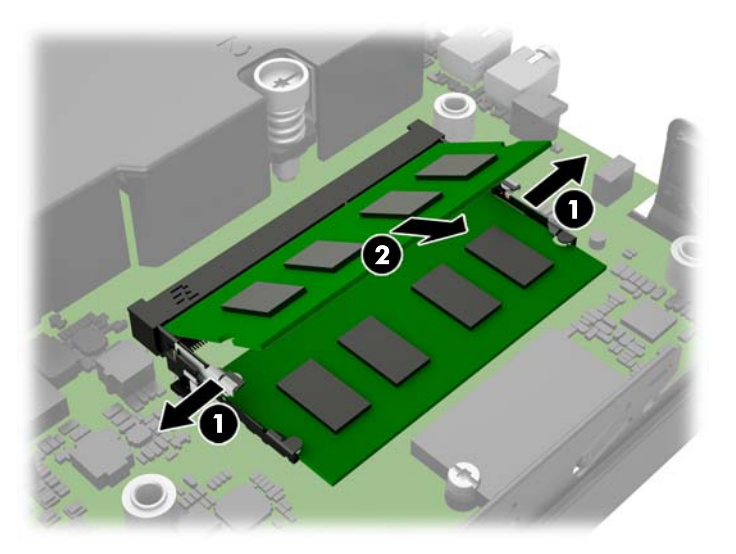

. 以大约 30° 角将新 SODIMM 滑入插槽 (1),然后向下按 SODIMM (2) 以使锁定器锁定到位。

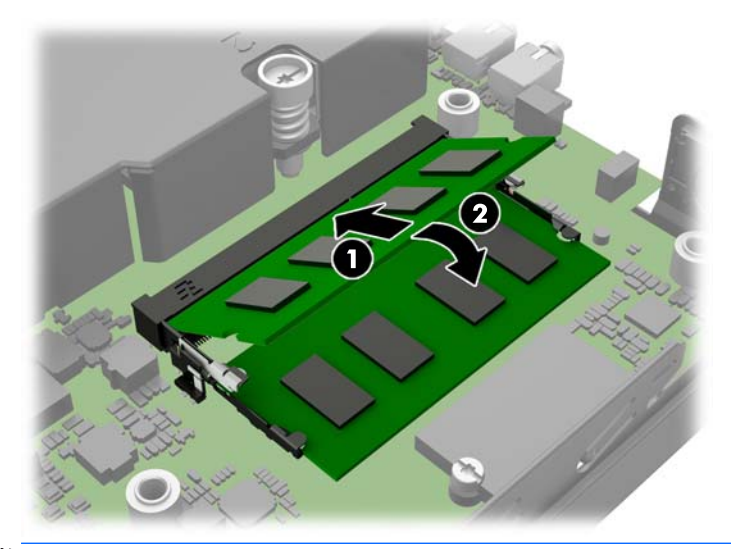

 $\overrightarrow{p}$  . 内存模块只能以一种方式安装。将模块上的凹槽与内存插槽上的卡舌对准。

. 装回硬盘驱动器,并将电源电缆和数据电缆连接到主板上。

. 重新装上检修面板。

. 如果计算机原来放在底座上,请重新装上底座。

. 重新连接计算机电源线,然后打开计算机。

. 锁定所有在拆卸计算机机盖或检修面板时解除的安全保护装置。

打开计算机时,计算机会自动识别添加的内存。

### <span id="page-27-0"></span>更换电池

计算机附带的电池可向实时时钟供电。更换电池时,请使用与计算机上原来安装的电池类型相同的电 池。计算机上附带了一个 3 伏锂币电池。

 $\bigwedge$ 警告!计算机内装有内置的二氢化锂锰电池。如果该电池使用不当,可能会引起火灾和灼伤。为减少人 身伤害的危险,请注意以下事项:

请勿尝试给电池重新充电。

请勿将电池暴露在温度高于 60°C 的环境中。

请勿拆卸、碾压、刺穿电池、使电池外部触点短路,或将其投入火中或水中。

只能使用专供本产品使用的 HP 备件来更换电池。

入 注意: 更换电池前, 请务必备份计算机的 CMOS 设置。取出或更换计算机中的电池时, CMOS 设置将被清 除。

静电可能会损坏计算机或可选设备的电子组件。在开始以下步骤之前,请确保先触摸接地的金属物体以 释放静电。

注:将计算机连到墙上有电的交流电源插座上,可以延长锂电池的使用时间。只有当计算机没有连通交 流电源时,才会使用锂电池。

HP 鼓励用户回收旧电子硬件、HP 原装打印墨盒以及充电电池。有关回收计划的详细信息,请访问 <http://www.hp.com/recycle>。

- **1**. 卸下/解除防止打开计算机机盖的所有安全保护装置。
- 2. 从计算机中取出所有可移动介质, 如 USB 闪存驱动器。
- **3**. 通过操作系统正常关闭计算机,然后关闭所有外接设备。
- **4**. 从电源插座中拔出电源线插头,并断开所有外接设备。
- <u>△ 注意:</u>无论是否处于开机状态,只要将系统连接到有电的交流电源插座,主板始终会带有电压。必 须断开电源线才能避免对计算机的内部组件造成损坏。
- **5**. 卸下计算机检修面板。

**6**. 找到主板上的电池和电池座。

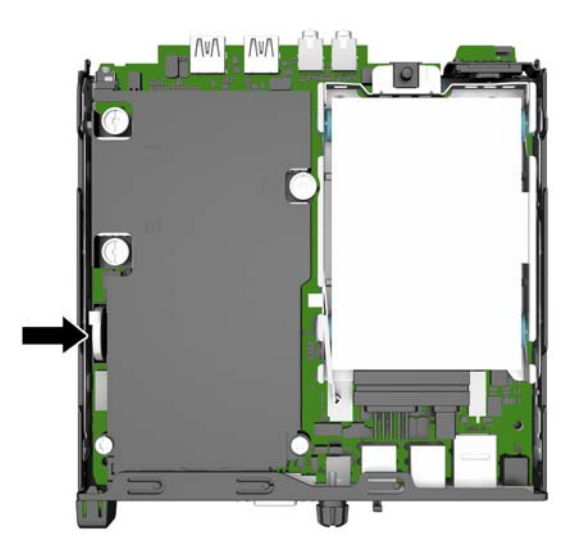

**7**. 根据主板上电池座的类型,按照以下说明更换电池。

2 注: 您可能需要使用小工具来取出和更换电池, 如镊子或尖头钳。

类型 **1**

**a**. 向后拉动将电池固定的固定夹 (1),将电池取出电池座 (2)。

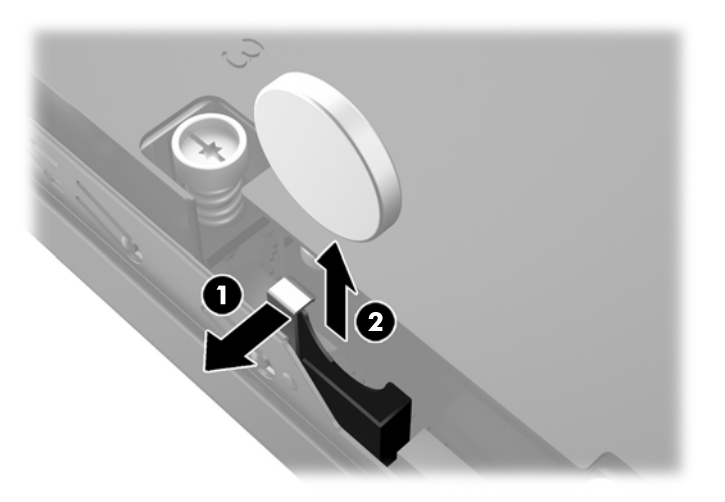

**b**. 向后拉动固定夹 (1),然后将替换的电池放入电池座 (2)。

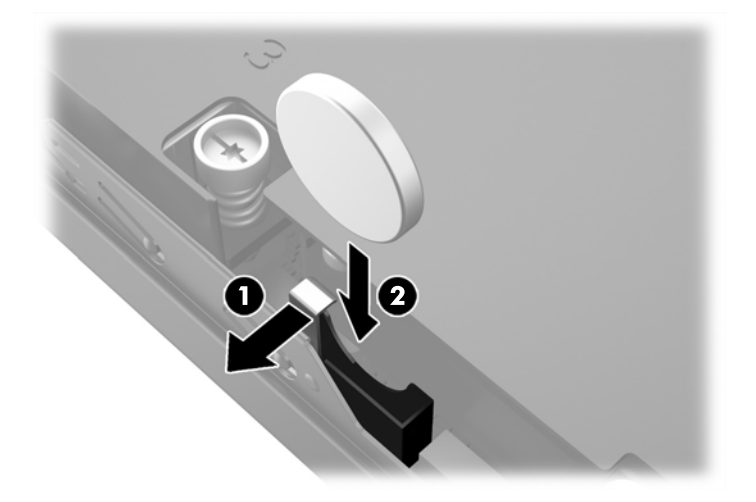

#### 类型 **2**

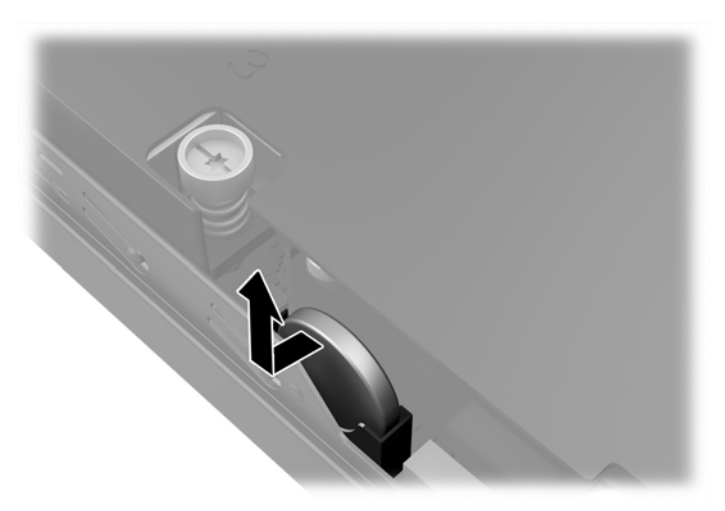

**a**. 将电池朝机箱外部推,使其脱离电池座,然后将其取出。

**b**. 将电池靠近电池座,然后将其推入电池座。

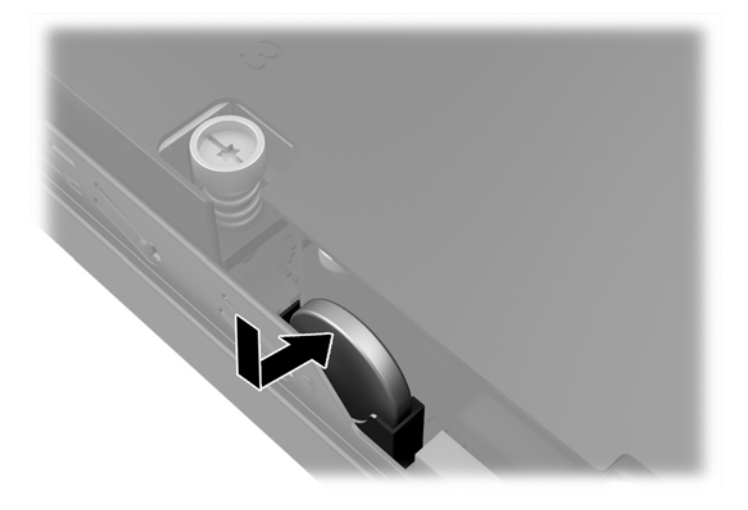

- $\overleftrightarrow{\mathbf{z}}$ : 电池更换完毕后, 请执行以下步骤完成此过程。
- . 重新装上计算机检修面板。
- . 接通计算机电源,然后打开计算机。
- . 使用计算机设置实用程序重置日期和时间、密码以及所有特殊的系统设置。
- . 锁定所有在拆卸检修面板时解除的安全保护装置。

## <span id="page-31-0"></span>安装安全保护锁

以下部分以及后面各页上显示的安全锁可用于保证计算机的安全。

缆锁

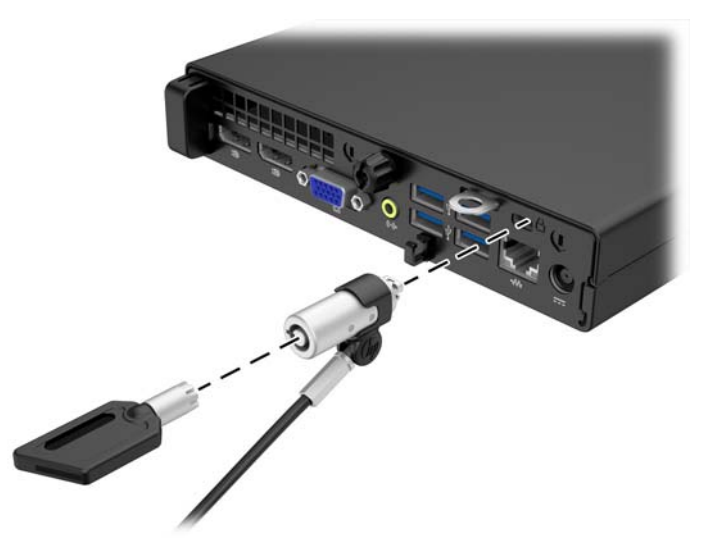

挂锁

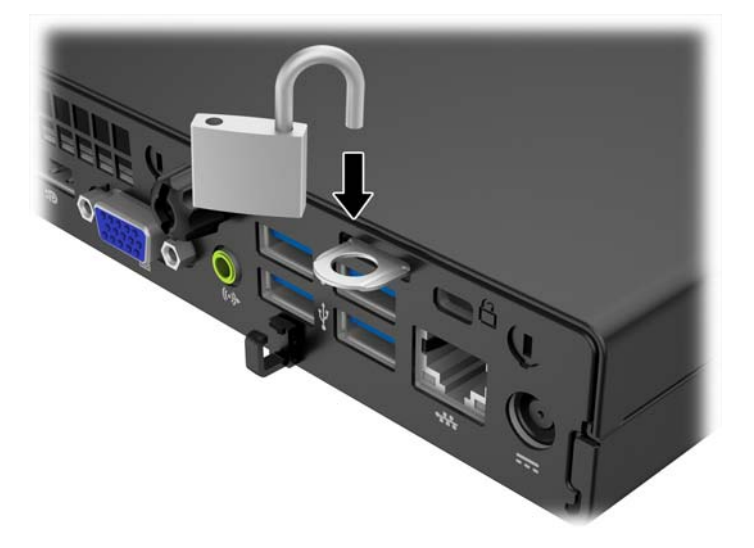

# <span id="page-32-0"></span>**A** 静电释放

手指或其它导体所释放的静电可能会损坏主板或其它对静电敏感的设备。由静电造成的损坏可能会缩 短设备的预期使用寿命。

### 防止静电损坏

为防止静电损坏,请您遵守以下安全防范措施:

- 将产品装入防静电包装中,以免在运输和存储过程中直接用手接触产品。
- 将对静电敏感的部件运抵不受静电影响的工作区之前,请将它们放在各自的包装中进行保管。
- 先将部件放置在接地表面上,然后再将其从包装中取出。
- 请勿触摸插针、导线或电路。
- 在触摸对静电敏感的组件或装置时,一定要采取适当的接地措施。

### 接地方法

有几种接地方法供您选择。在取放或安装对静电敏感的部件时,您可以使用以下一种或多种接地方法:

- 您可以使用腕带,然后通过接地线与接地的工作场所或计算机机箱相连。腕带必须能够灵活伸缩, 并且接地线至少有 1 兆欧姆 +/-10% 的电阻。要达到接地目的,佩戴时请将腕带紧贴皮肤。
- 在站立的工作场合内,请使用脚跟带、脚趾带或靴带。当您站在导电地板或耗散地板垫上时,请在 双脚上系上带子。
- 请使用导电的现场维修工具。
- 配合使用防静电的折叠工作垫和便携式现场维修工具包。

如果您没有以上建议使用的设备来执行适当的接地操作,请与 HP 授权代理商、经销商或服务供应商联 系。

 $\bar{\mathbb{B}}$  注:有关静电的详细信息,请与 HP 授权代理商、经销商或服务供应商联系。

# <span id="page-33-0"></span>**B** 计算机操作准则、日常维护与装运准备工作

### 计算机操作准则与日常维护

请遵循以下准则正确安装和维护计算机和显示器:

- 不要将计算机放在过于潮湿、阳光直射、过热或过冷的环境中。
- 请在稳固、平整的表面上使用计算机。另外,还应该在计算机的各个通风面以及显示器的上方留出 10.2 厘米(4 英寸)的空隙,以便通风。
- 请勿阻塞通风孔或进气孔, 以免阻碍空气流入计算机中。在键盘支撑脚撑开的情况下, 不要将键盘 直接抵在台式计算机的前面,因为这样也会阻碍空气流通。
- 请勿在卸下计算机检修面板或扩展卡插槽挡片的情况下使用计算机。
- 请勿将计算机和立为机相距太近,以免它们受对流气体或预热气流的影响。
- 如果计算机需要在单独的机箱内工作,则必须在该机箱上提供进气孔和通风孔,并且上述相同的操 作准则也适用。
- 使计算机和键盘远离各种液体。
- 请勿使用任何类型的材料遮盖显示器上的通风槽。
- 安装或启用操作系统或其它软件中的电源管理功能,包括睡眠状态。
- 请先关闭计算机,然后再进行以下任何操作:
	- 根据需要用柔软的湿布擦拭计算机表面。使用清洁用品可能会导致表面涂层褪色或损坏。
	- 有时您还需要清洁计算机的所有通风孔。细绒、灰尘及其它异物也能阻塞通风孔,阻碍空气流 动。

### <span id="page-34-0"></span>装运准备工作

在准备装运计算机时,请遵循以下建议:

- **1**. 将硬盘驱动器上的文件备份到外部存储设备。请确保备份介质在存储或运输途中不会受到电磁脉 冲的影响。
- 3 注: 关闭系统电源之后,硬盘驱动器将自动锁定。
- **2**. 取出并妥善保管所有可移动介质。
- **3**. 关闭计算机和外部设备。
- **4**. 依次从电源插座和计算机上拔下电源线插头。
- **5**. 断开系统组件和外部设备的电源,然后断开它们与计算机的连接。
- $\bar{\mathbb{B}}$  注:在装运计算机之前,请确保所有的电路板都插接正确,并牢固地固定在电路板插槽中。
- **6**. 将系统组件和外部设备装入原来的包装盒或类似的包装材料中,填入足够的填充材料以起到保护作 用。

<span id="page-35-0"></span>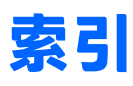

#### **A**

安全保护 挂锁 [26](#page-31-0) 缆锁 [26](#page-31-0) 安装 电池 [22](#page-27-0) 计算机检修面板 [12](#page-17-0) 内存 [17](#page-22-0) 硬盘驱动器 [14](#page-19-0) 安装准则 [9](#page-14-0)

#### **B**

背面板组件 EliteDesk 705 [5](#page-10-0) EliteDesk 800 [4](#page-9-0) ProDesk 400 [7](#page-12-0) ProDesk [6](#page-11-0)00 6

#### **C**

产品 ID 的位置 [8](#page-13-0)

#### **D**

电源线连接 [10](#page-15-0)

#### **G**

更换电池 [22](#page-27-0) 规格 内存 [17](#page-22-0)

#### **J**

计算机操作准则 [28](#page-33-0) 检修面板 备件 [12](#page-17-0) 拆卸 [11](#page-16-0) 静电释放,防止损坏 [27](#page-32-0)

#### **L**

立式电脑转换 [13](#page-18-0)

#### **N** 内存

安装 [17](#page-22-0) 插槽总数 [18](#page-23-0) 规格 [17](#page-22-0)

#### **Q**

前面板组件 EliteDesk 800、EliteDesk 705、 ProDesk 600 [2](#page-7-0) ProDesk 400 [3](#page-8-0)

#### **S** 锁

挂锁 [26](#page-31-0) 缆锁 [26](#page-31-0)

#### **T**

通风准则 [28](#page-33-0)

#### **X**

卸下 电池 [22](#page-27-0) 计算机检修面板 [11](#page-16-0) 硬盘驱动器 [14](#page-19-0) 序列号的位置 [8](#page-13-0)

#### **Y**

硬盘驱动器 安装 [14](#page-19-0) 拆卸 [14](#page-19-0)

#### **Z**

装运准备工作 [29](#page-34-0)

#### 30 索引